## **Electronic Time Keeping through the Workforce Portal**

Start by Clicking on the shift you are currently or about to work at

A box for time entry will appear

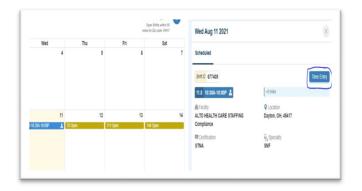

Next a box for the start of your shift will appear, hit Start Shift

Clock out for your meal break, by hitting the Clock Out button use the same icon to Clock Back In

Do not push end shift until your entire shift is over for the day

At the conclusion of the shift hit **End shift** 

| Wed Aug 11 2021                                                   | ×                                        | Wed Aug 11 2021                                                 |                       | ×                                        | Wed Aug 11 2021                                               |                       | ×                                        |
|-------------------------------------------------------------------|------------------------------------------|-----------------------------------------------------------------|-----------------------|------------------------------------------|---------------------------------------------------------------|-----------------------|------------------------------------------|
| Today Pending 2 Submitted _                                       |                                          | Today Pending 2 Submit                                          | ed _                  |                                          | Today Pending 2 Submi                                         | ited _                |                                          |
| Time Entry Approval                                               | Summary                                  | Time Entry                                                      | Approval              | Summary                                  | O<br>Time Entry                                               | Approval              | Summary                                  |
| Scheduled Start Time                                              | 10:30AM                                  | Scheduled Start Time                                            |                       | 10:30AM                                  | Scheduled Start Time                                          |                       | 10:30AM                                  |
| Current Time                                                      | 10:30AM                                  | Current Time                                                    |                       | 10:31AM                                  | Current Time                                                  |                       | 10:33AM                                  |
| Time Entry Type Floor                                             |                                          |                                                                 | Hours Minutes Seconds |                                          |                                                               | Hours Minutes Seconds |                                          |
| Regular V Select                                                  | the floor                                | $\sim$                                                          | 00:00:18              |                                          |                                                               | 00:01:28              | $\sim$                                   |
| start shift @                                                     | )                                        | Clock Out 🔹                                                     | OR                    | End Shift 🛇                              | Clock Out 🔹                                                   | OR                    | End Shift O                              |
|                                                                   |                                          |                                                                 | Figure View Timeline  |                                          |                                                               | 12 View Timeline      |                                          |
| n∰ ALTO HEALTH CARE STAFFING<br>Compliance<br>♥ Dayton, OH, 45417 | Shift ID : 677405<br>O 10:30AM - 10:00PM | 曲 ALTO HEALTH CARE STAFFII<br>Compliance<br>♥ Dayton, OH, 45417 | NG                    | Shift ID : 677405<br>© 10:30AM - 10:00PM | 曲 ALTO HEALTH CARE STAFF<br>Compliance<br>♀ Dayton, OH, 45417 | NG                    | Shift ID : 677405<br>© 10.30AM - 10.00PM |

Next, this screen will appear

Have the Supervisor sign the screen with their finger or stylus, must include first, last name and title Supervisor should hit **Approve** 

| oday Pending 2 Submitted _                                                        |                                                       |
|-----------------------------------------------------------------------------------|-------------------------------------------------------|
| Time Entry                                                                        | Approval Summary                                      |
| Lohn Doe ALTO HEALTH CARE STAFFING Compliance O Dayton, OH, 45417 Shift Di 677405 | © 10:31 AM - 10:33 AM<br>■ STNA<br>Q <sub>4</sub> SNF |
| Total In Hours                                                                    | 0.03 Hrs Edit Time                                    |
| acility Approver: Name & Title*                                                   |                                                       |
| Approver Signature:*                                                              |                                                       |
|                                                                                   |                                                       |
| Sign your name here:                                                              |                                                       |

This is what your time card will now look like

Hit, Next at the bottom

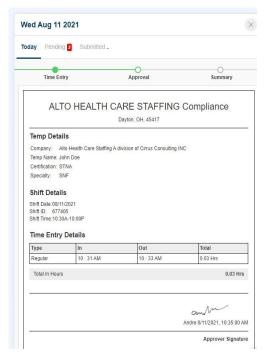

This is now your time card to be submitted

If you would like to choose priority as your option, click the Priority Pay button to the right, the disclaimer will appear, click ok

The priority pay will now appear green

If you don't want Priority Pay Don't click the Priority Pay button

| adam. Deservice             | a Cubanita d         |            |                     |
|-----------------------------|----------------------|------------|---------------------|
| oday Pendir                 | ig 2 Submitted _     |            |                     |
| Time Er                     | ntry                 | Approval   | Summary             |
| Time Entry D                | etails               |            |                     |
| Туре                        | In                   | Out        | Total               |
| Regular                     | 10 : 31 AM           | 10 : 33 AM | 0.03 Hrs            |
| Total In Hours              |                      |            | 0.03 Hr:            |
| Timesheet Im                | ages                 |            |                     |
| View Agency                 | Timesheet            |            |                     |
| Upload Ad                   | ditional Images      |            |                     |
| Comments:                   |                      |            |                     |
|                             |                      |            |                     |
|                             |                      |            |                     |
|                             |                      |            |                     |
| Priority Pay:               |                      |            |                     |
|                             |                      |            |                     |
|                             | H CARE STAFFING      |            | Shift ID : 67740    |
|                             | IT OF THE OTHER TIME |            | @ 10:30AM - 10:00Ph |
| Compliance<br>Q Dayton, OH, |                      |            |                     |

You are now ready to submit your Electronic Card

## Hit, Submit on the bottom

Your time card has now been submitted and you are complete

| View Agency Timesheet             |                     |
|-----------------------------------|---------------------|
| Upload Additional Images          |                     |
| Comments:                         |                     |
|                                   |                     |
|                                   |                     |
| Priority Pay:                     |                     |
| ALTO HEALTH CARE STAFFING         | Shift ID : 677405   |
| Compliance<br>Q Dayton, OH, 45417 | © 10:30AM - 10:00PM |
| Total In Hours                    | 0.03 Hrs            |
|                                   |                     |
|                                   |                     |
|                                   |                     |
|                                   |                     |
|                                   |                     |
|                                   |                     |
|                                   | × Close             |

Training Videos to learn Workforce Portal

https://www.youtube.com/channel/UCRRUhPetJuTMLISko52M-vA